# Inuvialuit Granular Resource Management System Training Manual

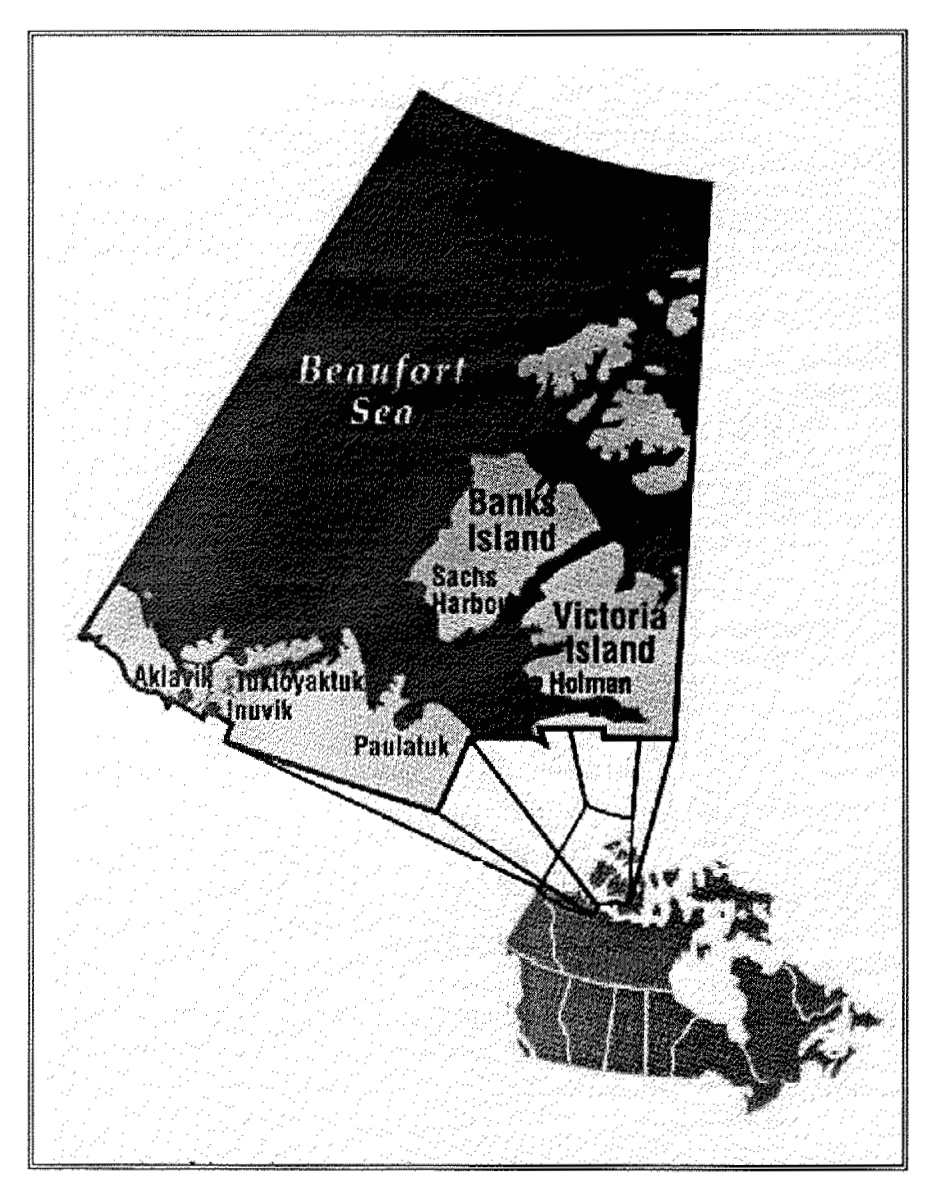

Indian *25* Northern Affairs Canada Natura! Resources & Environment Branch Land Management Division

### TABLE OF CONTENTS

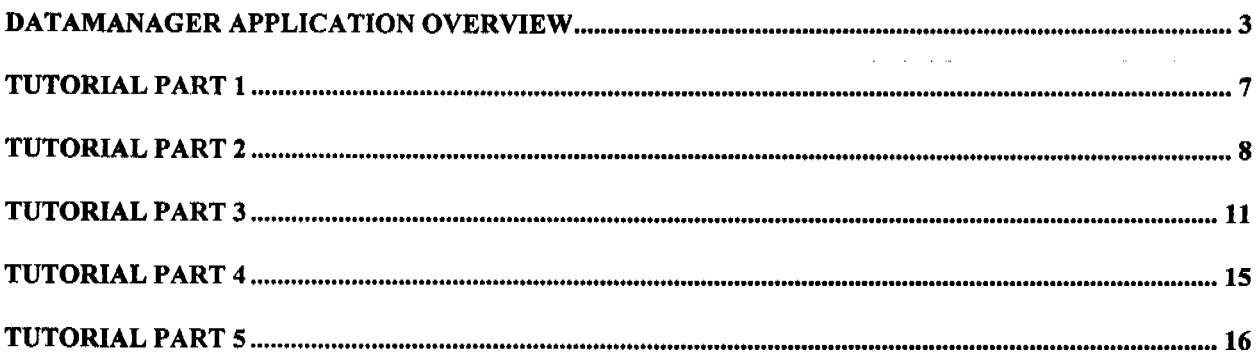

 $\Box$ 

# DataManager Application Overview

This technology on which the Inuvialuit Granular Resource Management System **is** built is **the QUIKMAP desktop**  mapping system and the associated Datamanager interface. **Whereas QUIKMAP, is** a standalone application Datamanager incorporatcs several different applications under **a** single user interface. The Datamanager application incorporates a SQL Query builder, Database browser, report builder, and the Quikmap mapping system. **Each**  application individually functions alone in interactions with databases and **or** maps **all** linkages to **and** descriptions of datascts, maps, reports, etc. are stored in a "Datamgr.DM" file. The functional description of the datamanager application and its components is described in the following diagram.

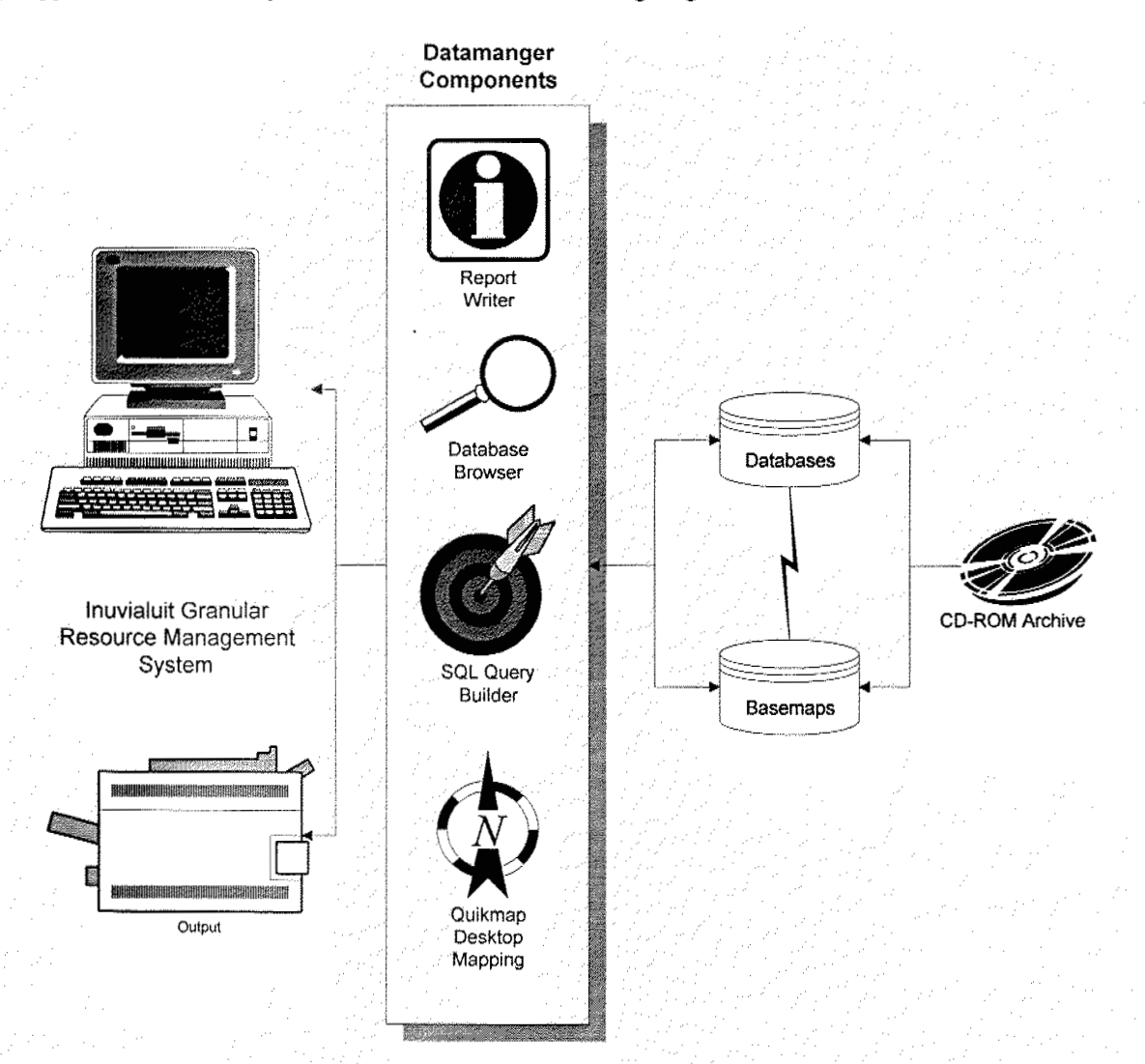

### **Datamanager "Datamgr.DM" File Structure**

The datamanager "Datamgr.DM" file contains a structural reference to the information sets contained on the CD-ROM. This file is designed *to* be customized by the end-user and is done **so** through Datamanagers **graphical**  interface. The "Datamgr.DM" filc created for the Inuvialuit Granular Resource Management System contains **the**  most commonly used references, names, and terminology to the archive. The Inuvialuit Granular Resource Management System is designed as a living project, ultimately flexible to the end users' requirements, therefore the datamanager file crcated (see below) represents a snap shot in time. **As** the end-user becomes more familiar with the datasets, and application software, they **will** modify the "Datamgr.DM" to their own specific requirements.

#### **Below DataManager Startup Screen**

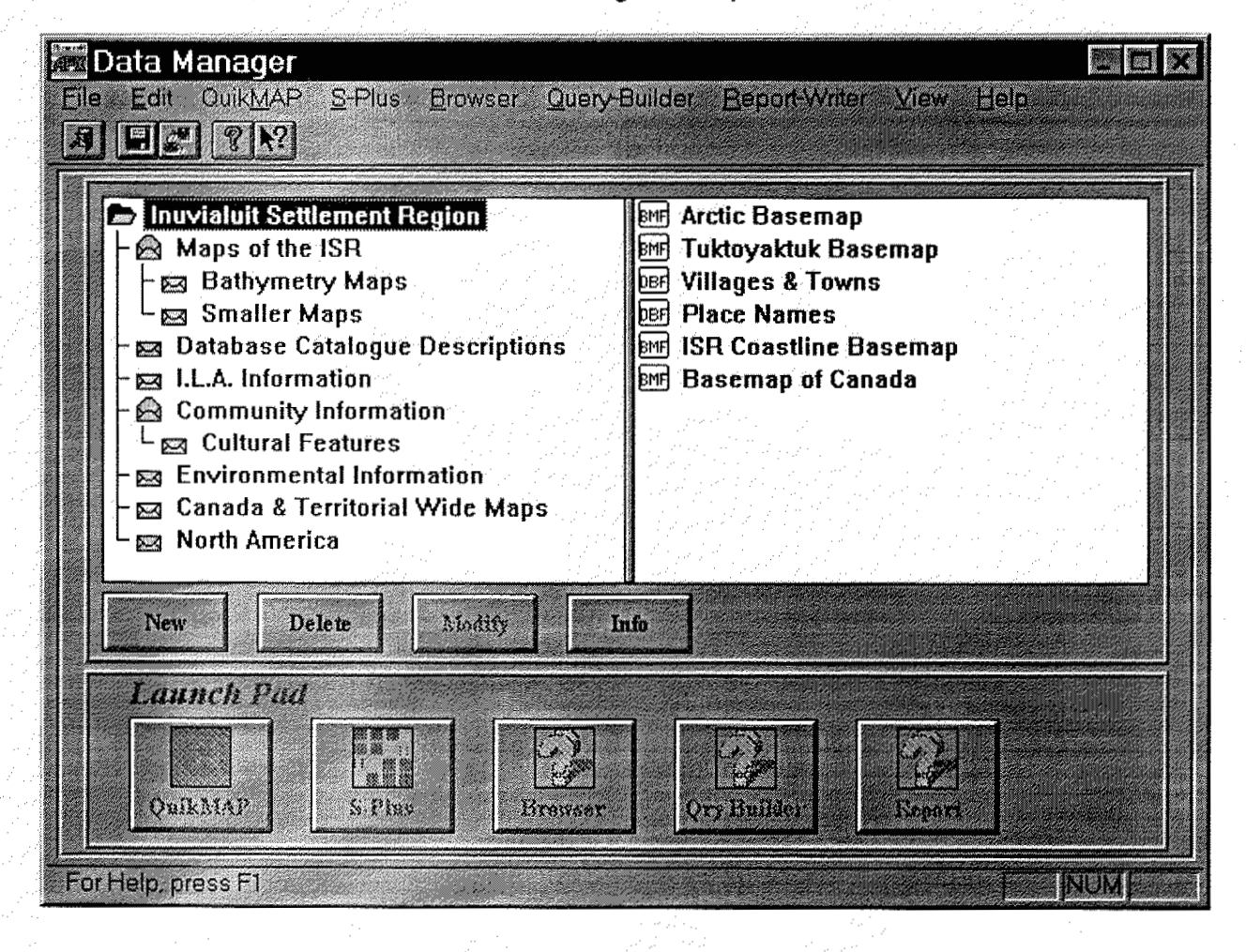

# *DataManager File Content*

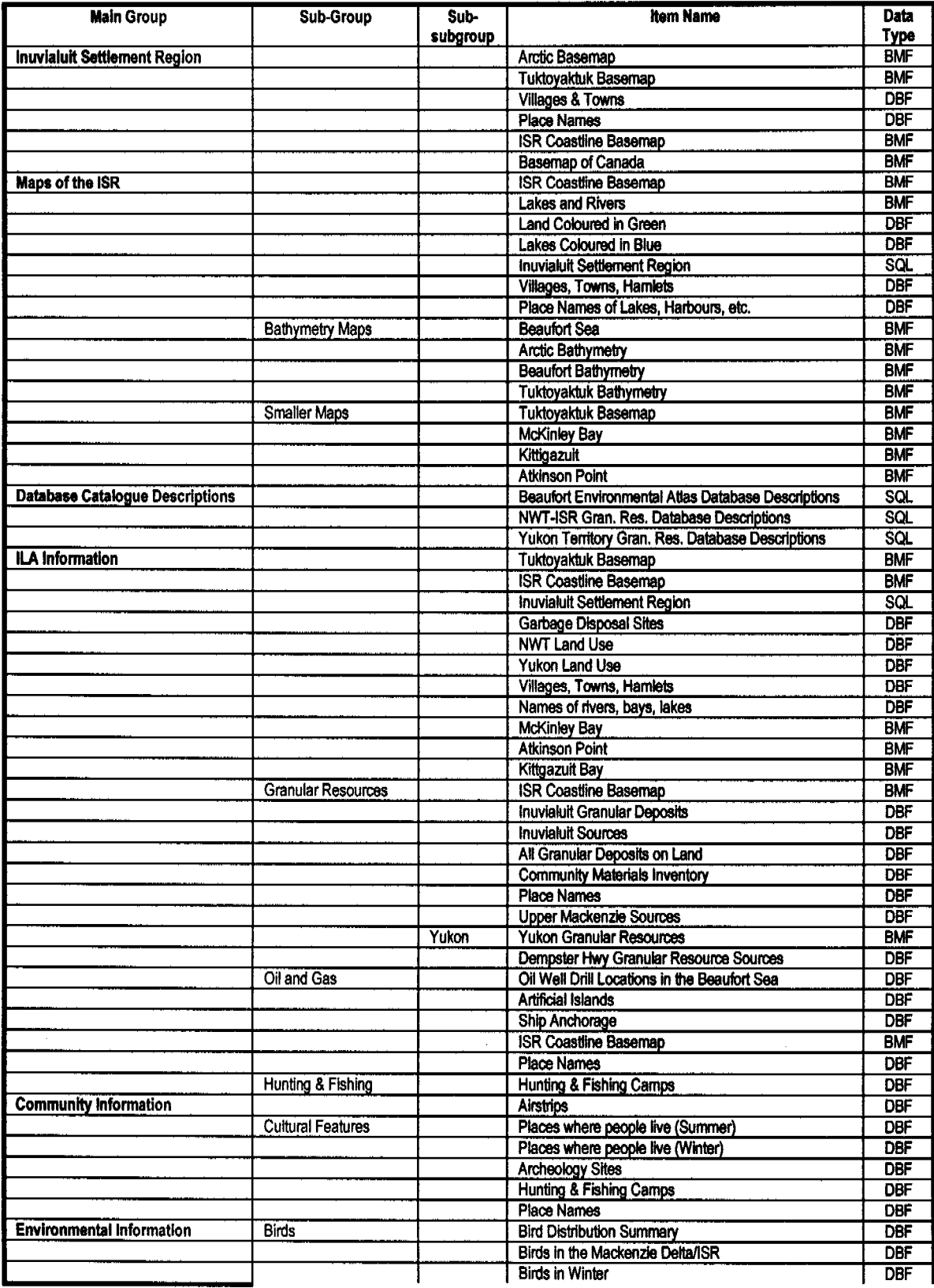

 $\bar{z}$ 

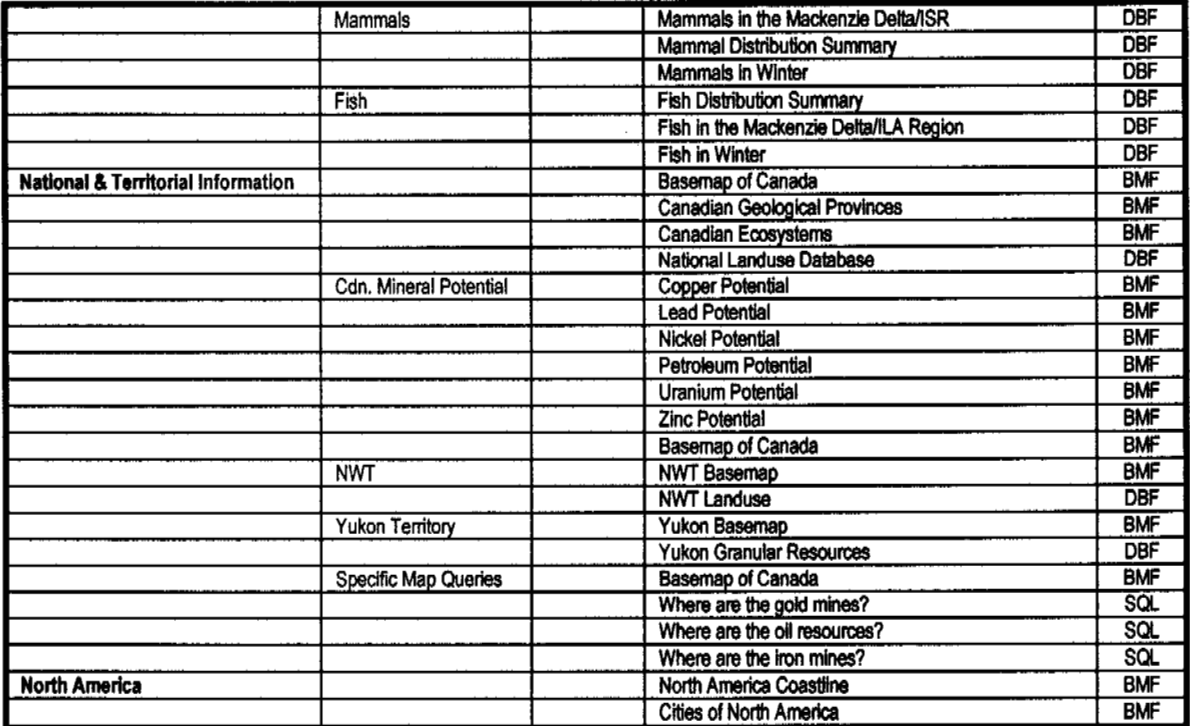

 $\overline{\phantom{a}}$ 

### **Applications** Overview

- 1 **Applications** are launched automatically **as** required **by** DataManager.
- Applications manipulate only relevant data items in data dictionary.

# **Data Manager**

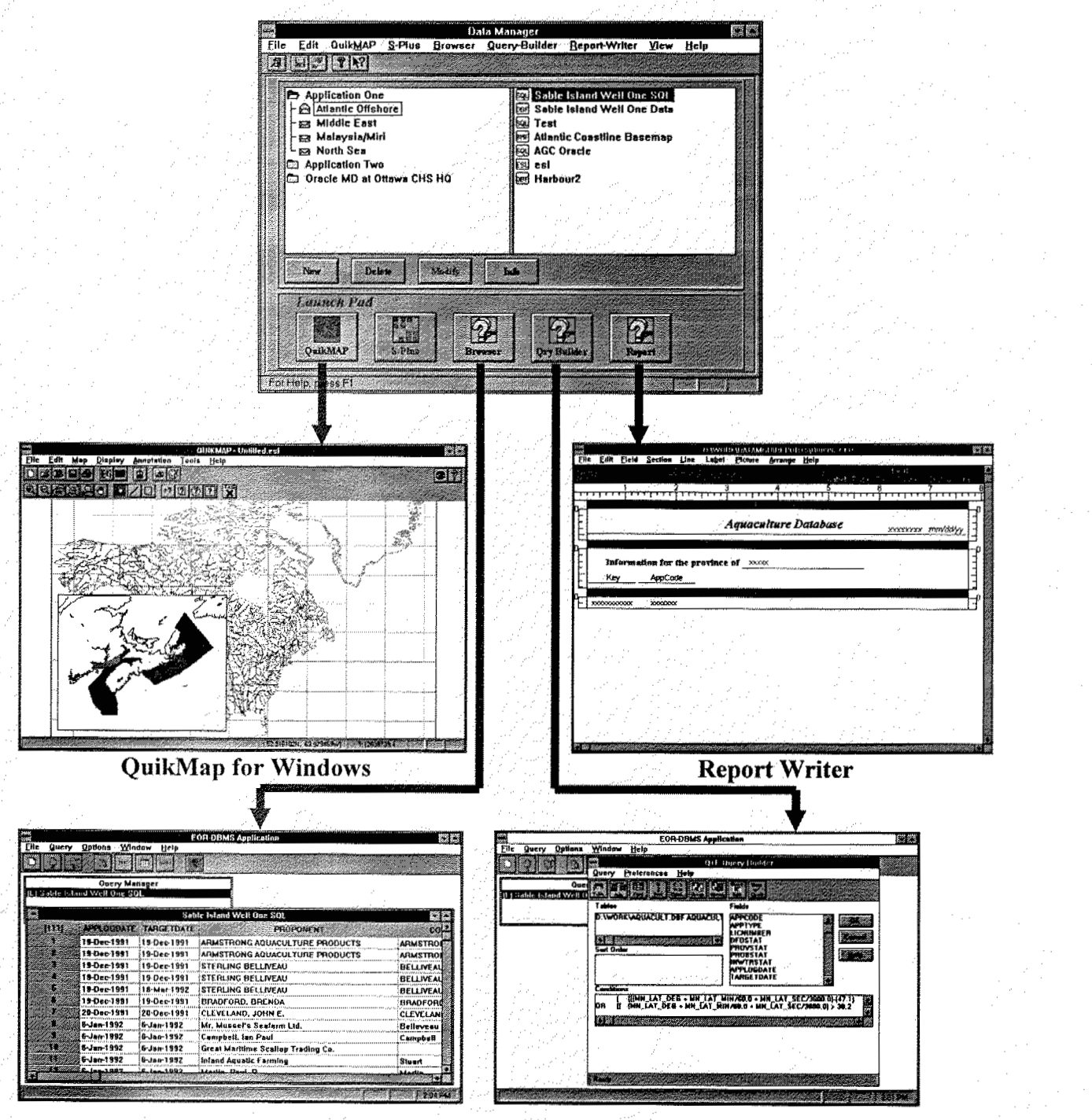

**Data Browser** 

**Query Builder** 

#### **Training Manual** QUIKMAP/batarnanager

# Tutorial Part 2

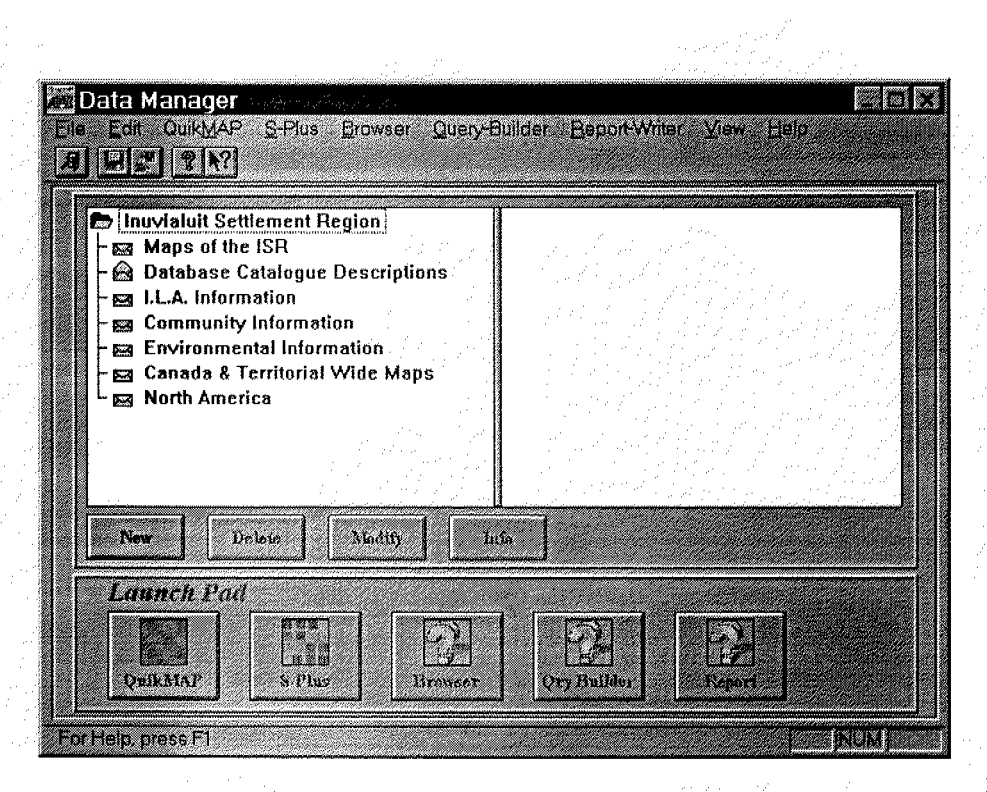

The Datamanger Application is started by double click the program icon...the data dictionary graphically displays the application data items for use.

# **Access to Data using** Query **BuilderlData Browser**

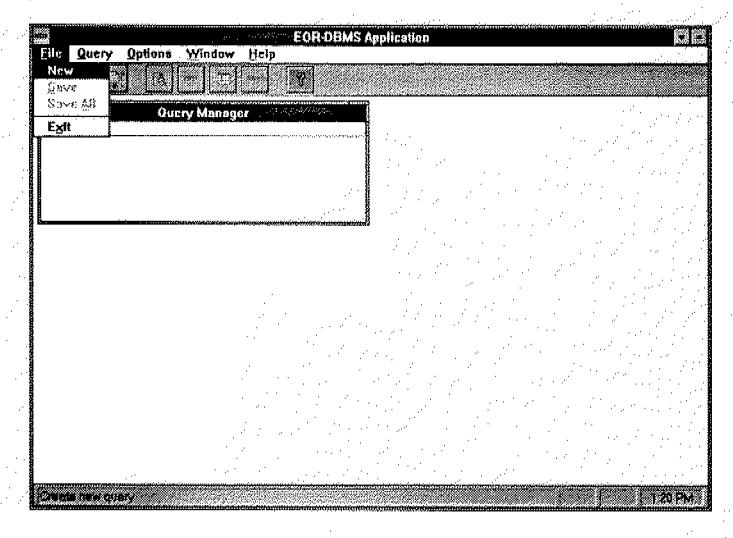

Step 1: Launch Query Builder and select "New"

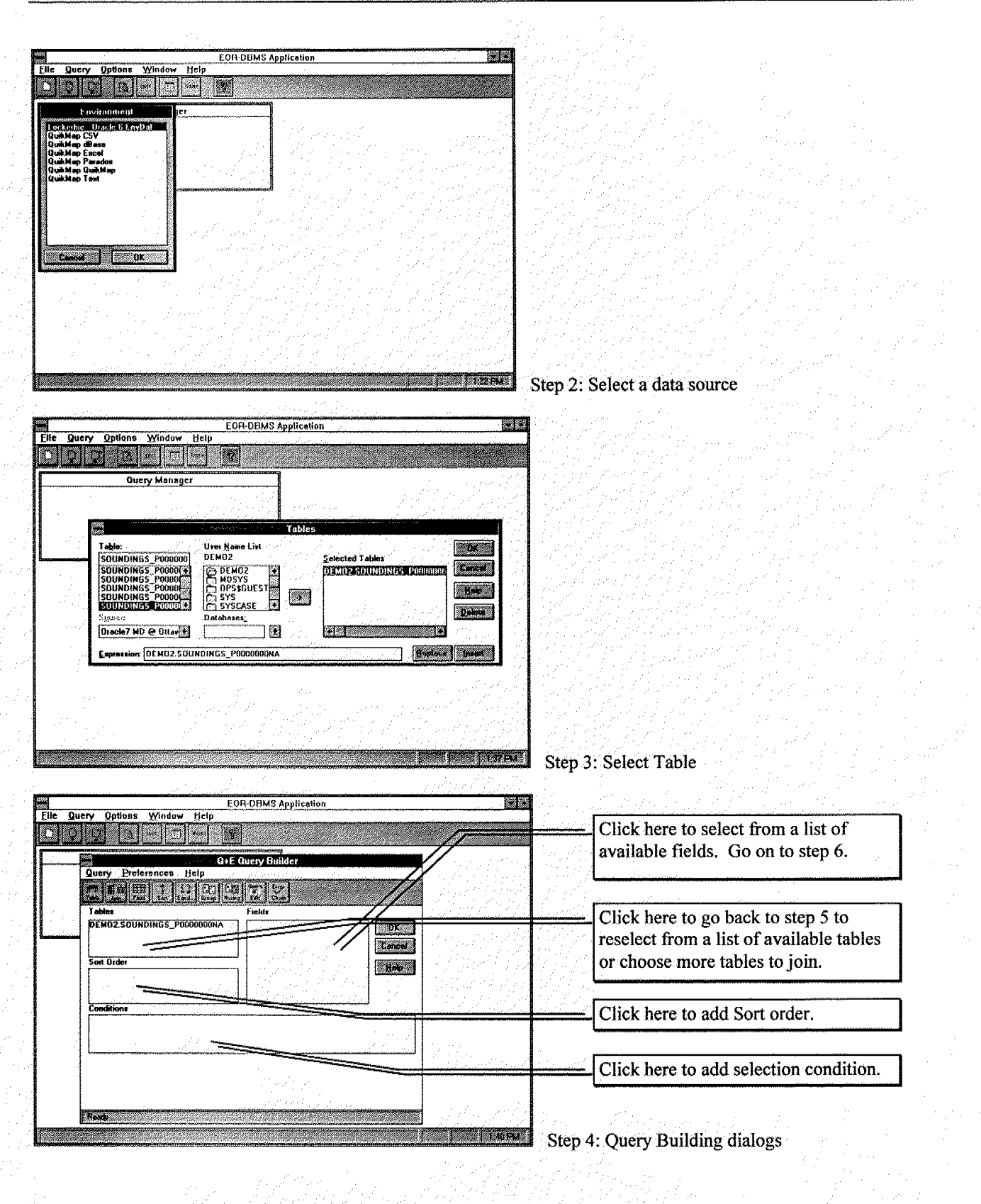

### **Training** Manual QUIKMAP/Datamanager

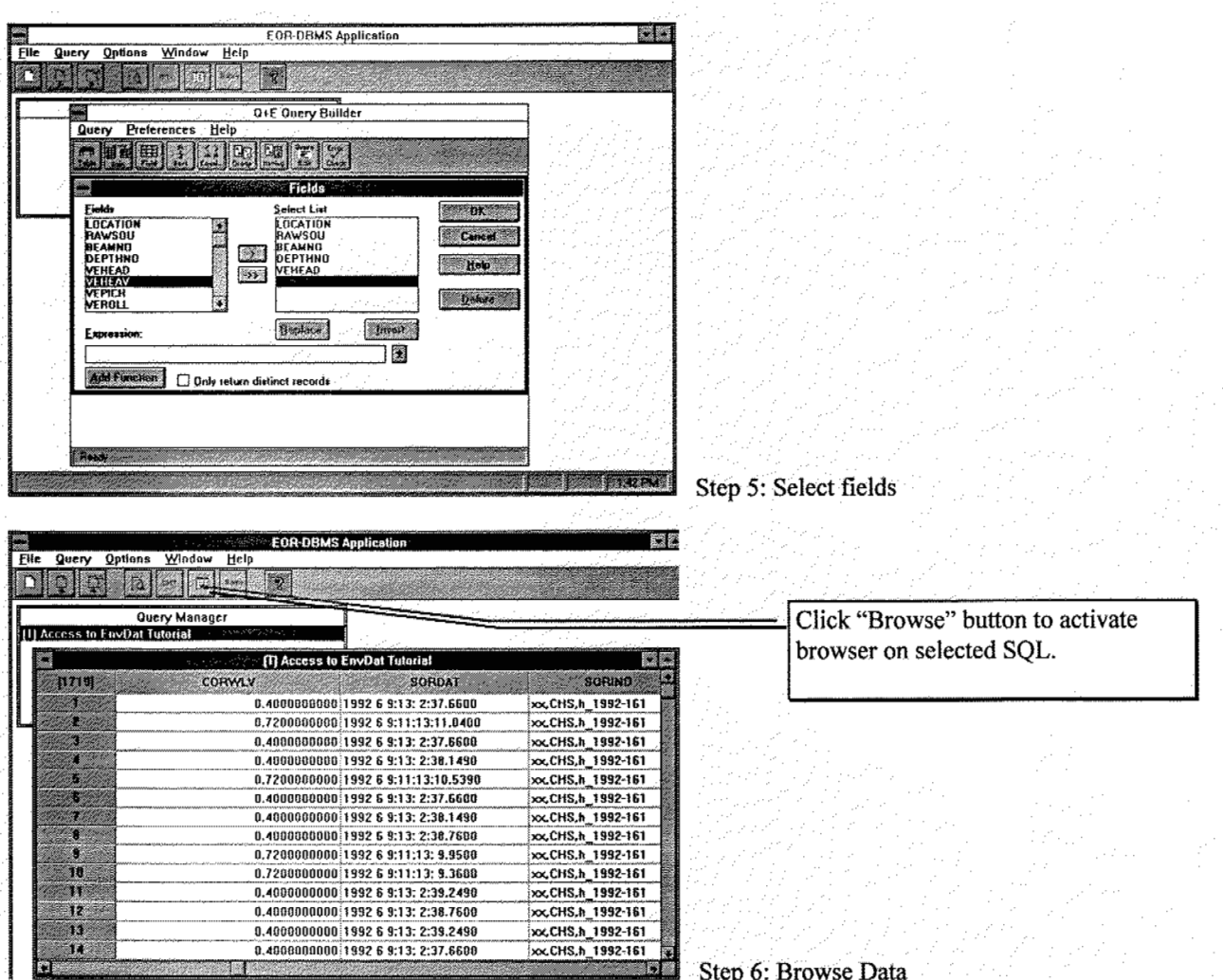

 $\begin{array}{|c|c|c|c|c|}\n\hline\n\text{1} & \text{Step 6:} \text{Brouse Data}\n\end{array}$ 

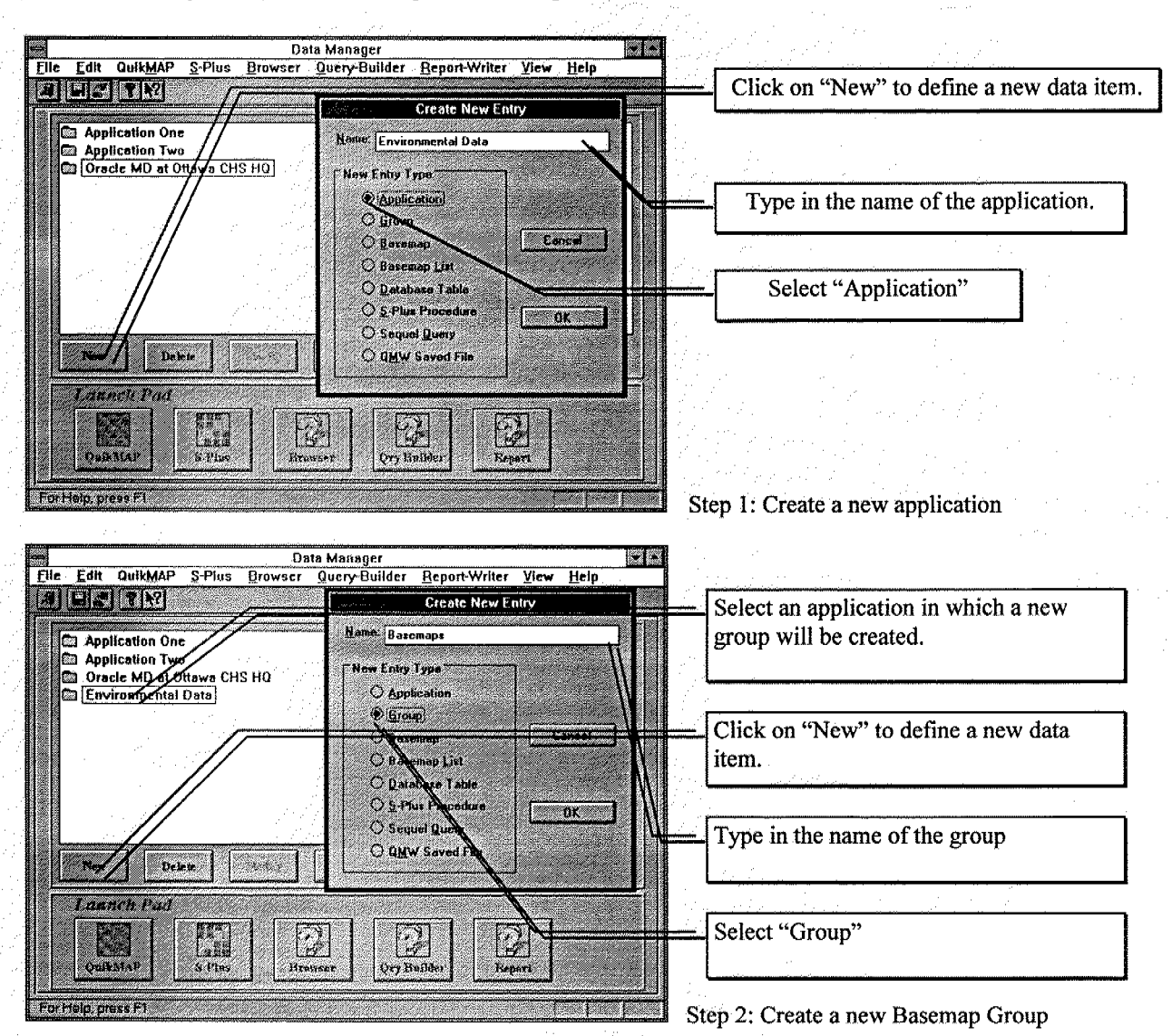

# Data Dictionary Manipulation using Data Manager

#### **Training Manual** QUlKMAP/Datarnanager

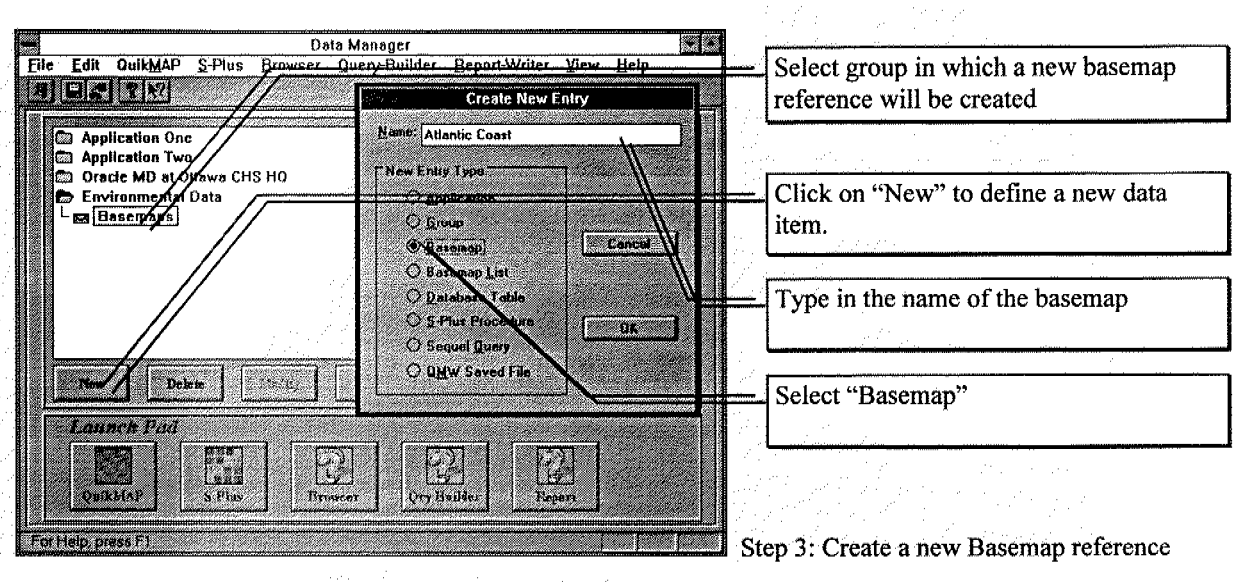

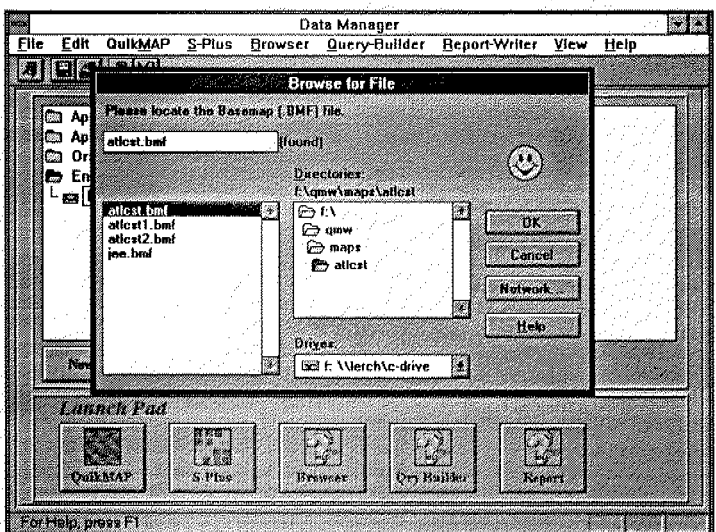

**Step 4: Specify reference** to **a BMF file.** 

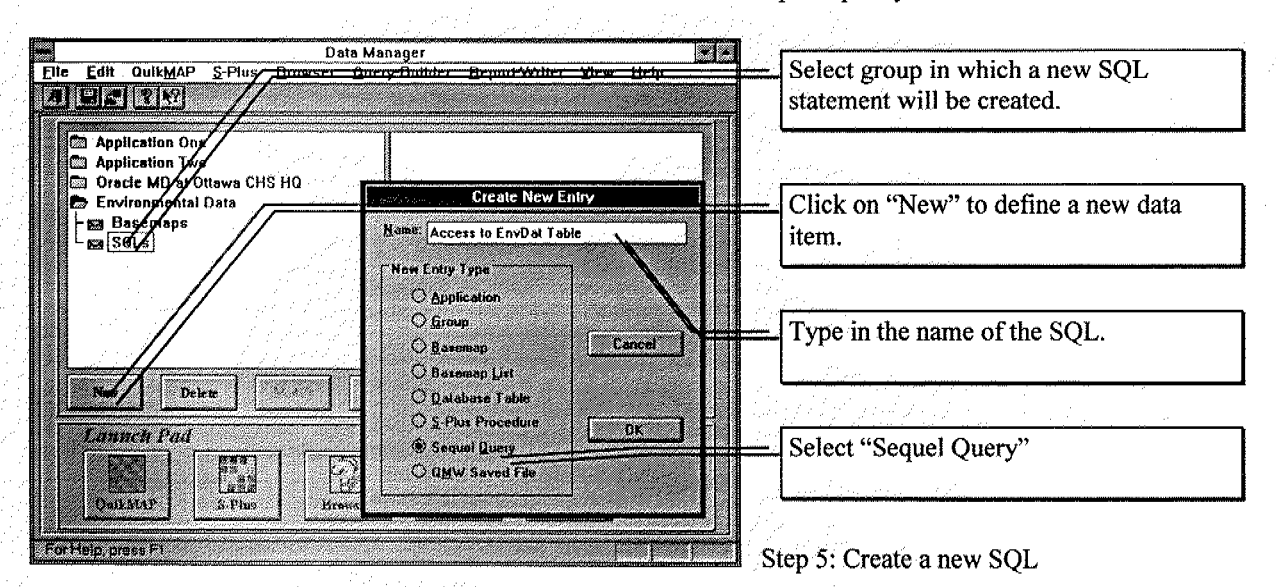

#### Training Manual QUIKMAP/Datamanager

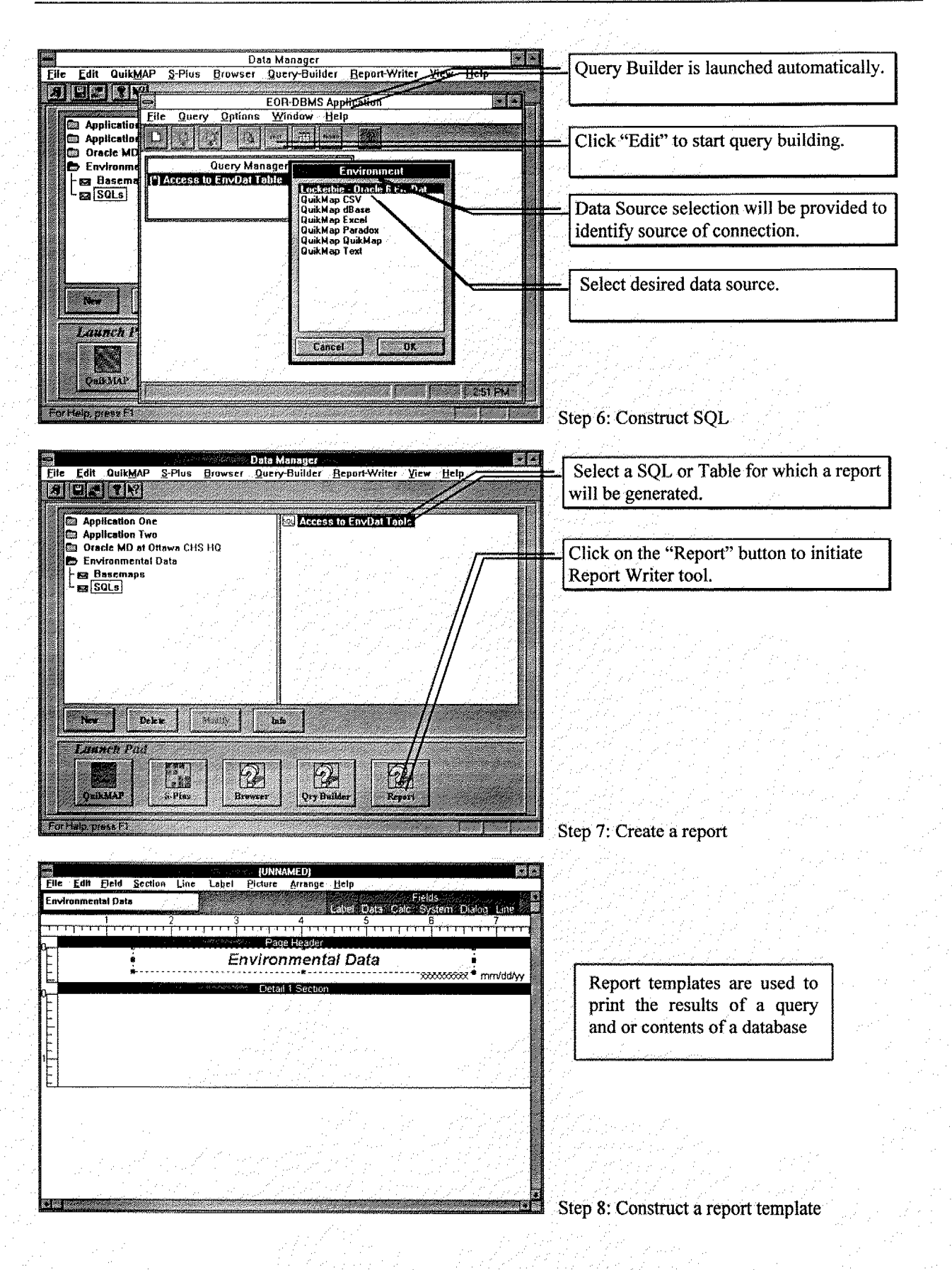

### **Training** Manual QUIKMAP/Datarnanager

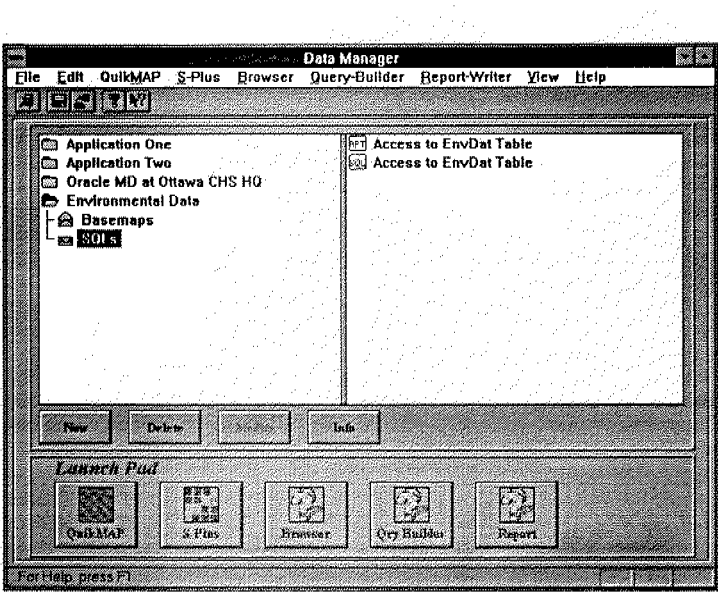

**Step 9: Report created and added to** list.

### **Visualization** of **maps** and **data using QMW**

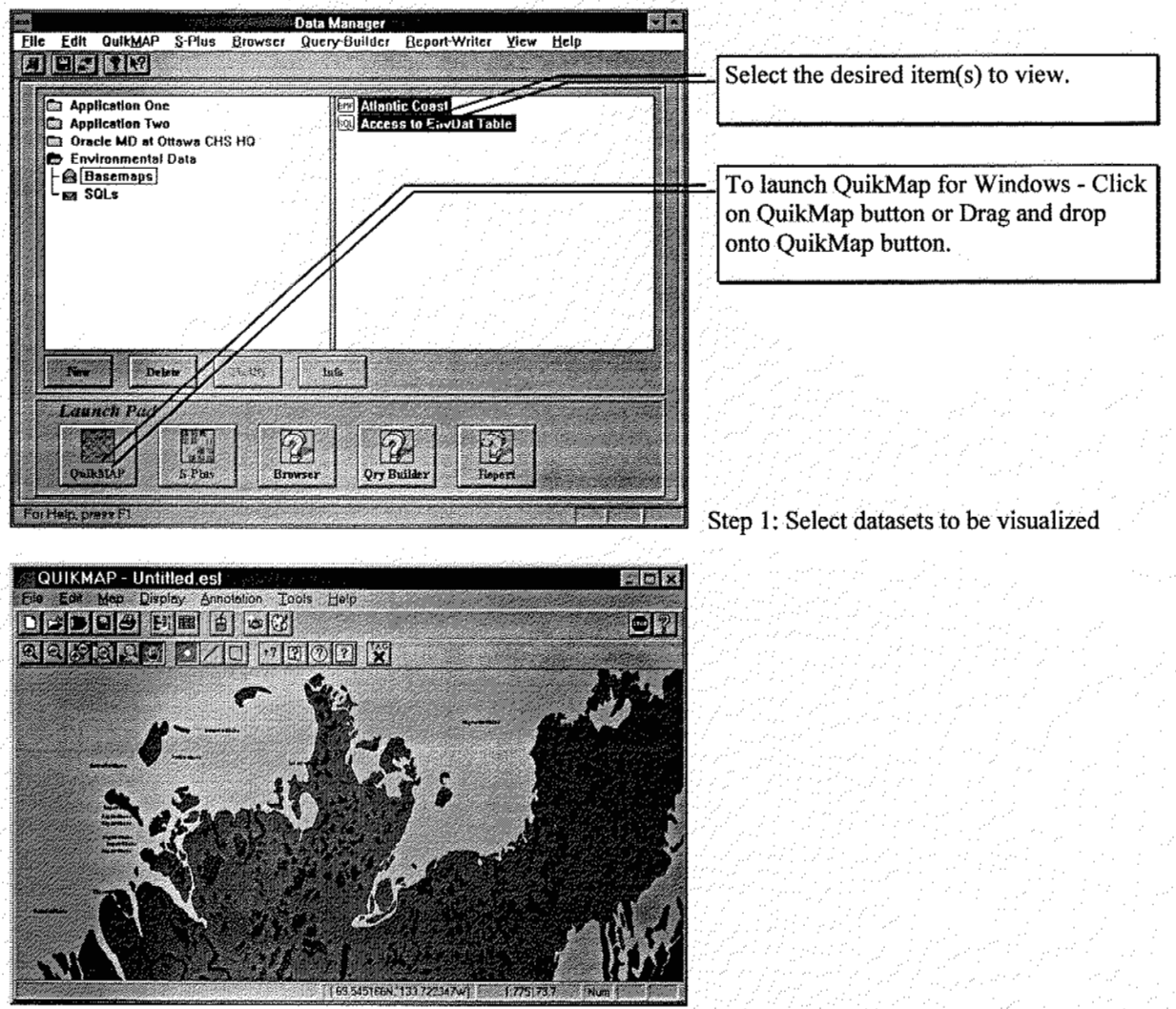

### Step 2: Viewing maps and data in QuikMap

# *Structured Query Language* - *SQL Overview*

**SQL** is **a** standardized language for relational databases. It is **easy** to use and effective. What is **an SQL** query and when would you use one?

An **SQL** query is a query **you** create using **an** SQL statement. Some examples **of** SQL-specific queries are the union query, pass-through query, data-definition query, and subquery.

# **SQL string/statement**

An expression that defines an SQL command, such **as SELECT,** UPDATE, **or DELETE,** and includes clauses such as WHERE and ORDER BY. SQL strings/statements are typically used in queries and in aggregate functions. They are also used **as the** record source **for forms,** reports, list boxes, and combo boxes **if** you use wizards to create these objects.

# **Union query**

This type **of** query combines fields (columns) **from** one **or** more tables or queries into one field **or** column in the query's results. For example, if you have six vendors that send new inventory **lists** each month, you **can** combine **these** lists into one result **set** using **a** union query, **and** then create **a** make-table query based **on** the union query to make a new table.

# **Pass-through query**

**This** type **of** query sends commands directly to ODBC databases, such as Microsoft **SQL** Server, using commands that are accepted **by** the server. For example, **you** can use a pass-through query to retrieve records **or** chge data.

# **Subquery**

This type **of** query consists of an SQL SELECT statement inside another select query **or** action query. You can enter **these** statements in the Field row **of** the query design grid to define **a** new field, **or** in the Criteria row to define criteria for a field. You can use subqueries **to:** 

- Test **for** the existence of some result fiom the subquery (using the **EXISTS or NOT EXISTS** reserved words).  $\bullet$
- Find any values in the main query that **are** equal to, greater than, **or** less **than** values returned by the subquery (using the ANY, IN, or ALL reserved words).
- Create subqueries within subqueries (nested subqueries).

# **SQL functions**

**The** SQL functions are like functions in mathematics **or** other computer languages. One group **of** functions operate on **one** row **at a** time, the other - aggregate functions - operate **on** multiple results, the whole table or result set. There is a basic set **of** SQL functions defined by the **ANSI** standard, but most vendors have added their own functions.

**Common** aggregate functions are:

- *0* **AVGO** Average **of** the values in a column
- **P** COUNT() Number **of** NOT NULL values in a column
- $\Box$ FIRST() Value of column **of** the first row, **rows** are not in any order
- *cl* LAST() Value of column **of** the last **row**
- *0* MAX() Greatest value in a column (maximum)
- Least value in a column (minimum)
- *0* **SUM()** Total sum of values in a column (sigma)

# **Examples of expressions in SQL statements**

**You can** use **an** expression in many **places** in **an SQL** statement, **as** the following examples **show.** 

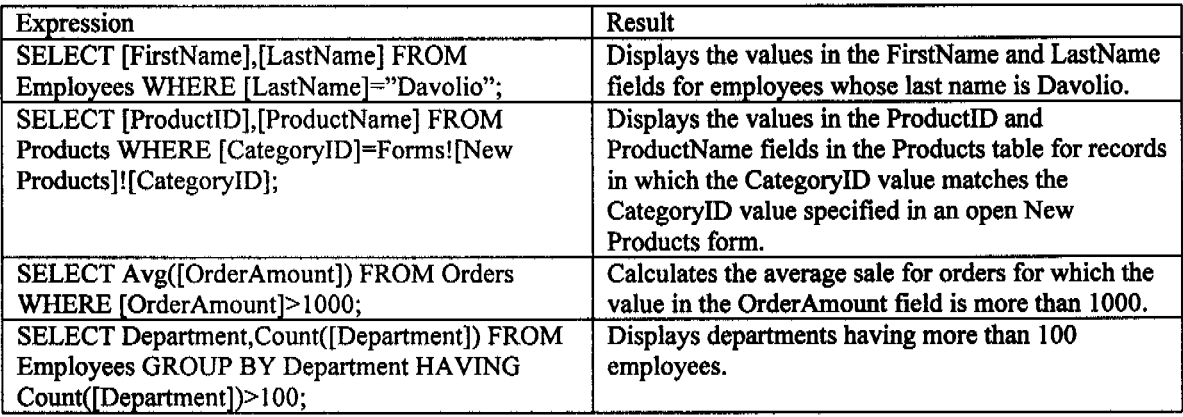